## Термосварочная машина

# GETINGE GS 47

## Оглавление

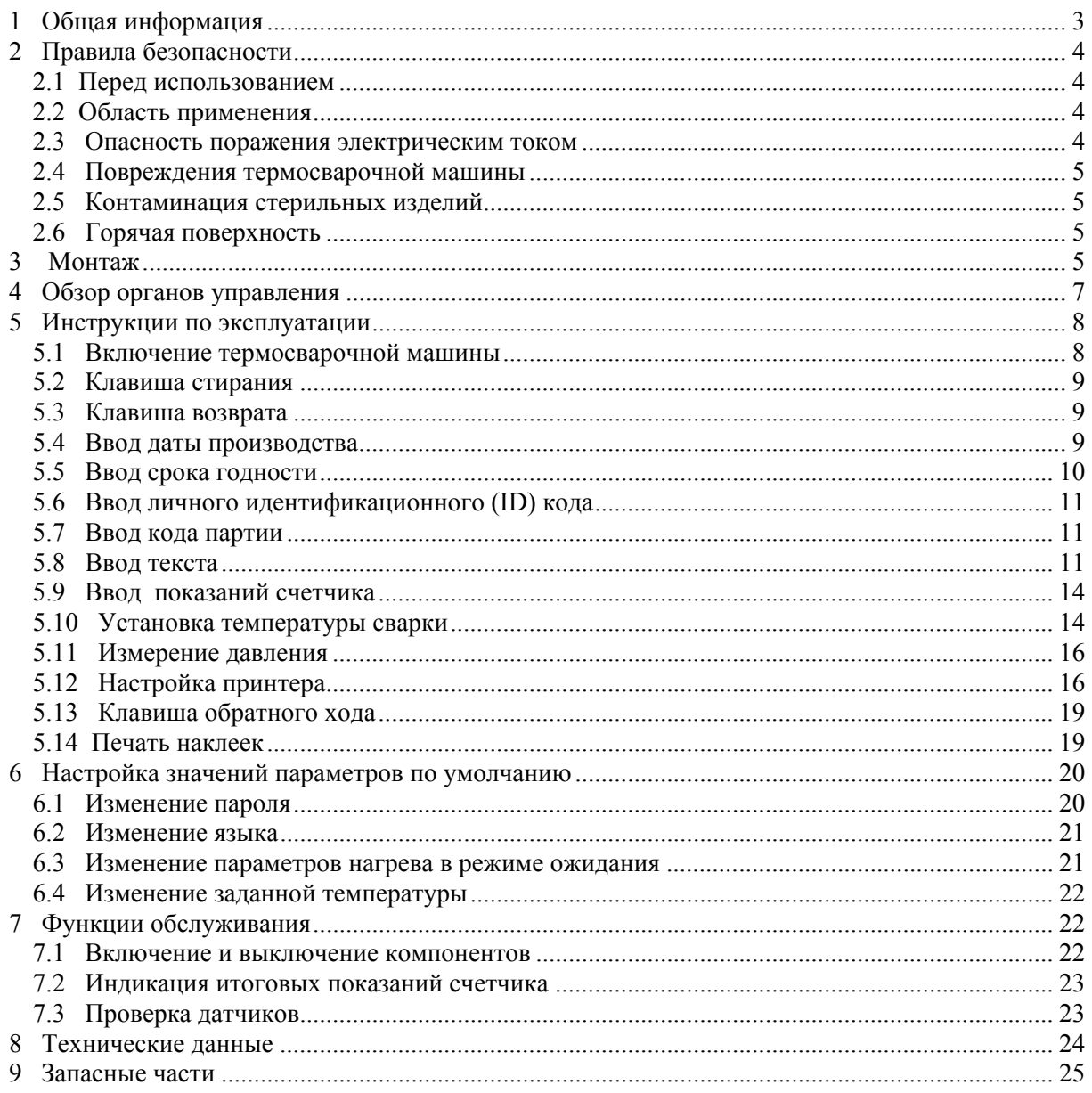

#### <span id="page-4-0"></span>**1 ОБЩАЯ ИНФОРМАЦИЯ**

Цель данного Руководства – объяснить пользователю, как безопасно и правильно пользоваться термосварочной машиной GS 47.

Все, чья работа требует применения термосварочной машины, должны ознакомиться с этими инструкциями и правилами безопасности.

Данное Руководство всегда должны быть доступно для персонала для того, чтобы предотвратить неправильную эксплуатацию термосварочной машины и обеспечить бесперебойную работу.

#### АВТОРСКОЕ ПРАВО

Данное Руководство может быть передано третьей стороне только с письменного согласия GETINGE VAN DIJK MEDIZINTECHNIK Gmbh. Все документы защищены авторским правом.

Передача и копирование документов, в том числе цитирование или использование для получения их содержания не разрешается иначе, как по выраженному согласию. Нарушения преследуются и влекут за собой иски о возмещении ущерба. Мы сохраняем за собой все права на действия, обеспечивающие соблюдение закона о коммерческом авторском праве.

#### ГАРАНТИЯ И ОТВЕТСТВЕННОСТЬ

Мы берем на себя ответственность в рамках условий заявленных гарантийных обязательств за ошибки и упущения, исключающую в последующем предъявление исков.

Мы оставляем за собой право вносить технические изменения в термосварочную машину, описанную в данном Руководстве, в целях дальнейшего совершенствования.

Мы не принимаем на себя ответственности за повреждения и нарушения работоспособности вследствие неправильной эксплуатации, несоблюдения настоящих инструкций или неправильного ремонта. Разрешается использовать только оригинальные запасные части и

принадлежности, одобренные GETINGE VAN DIJK MEDIZINTECHNIK Gmbh.

GETINGE VAN DIJK MEDIZINTECHNIK Gmbh не несет ответственности за повреждения машины, озникшие вследствие использования иных, кроме одобренных, запасных частей и принадлежностей.

Рисунки и графики не масштабированы.

#### <span id="page-5-0"></span>ОБЪЯСНЕНИЯ

Компания GETINGE VAN DIJK MEDIZINTECHNIK Gmbh называется в данном Руководстве сокращенно GvD.

Инструкции, на которые нужно обратить особое внимание, помечены следующим образом:

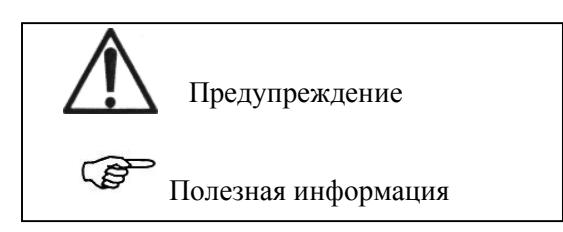

#### **2 ПРАВИЛА БЕЗОПАСНОСТИ**

Эти инструкции следует прочесть и строго им следовать.

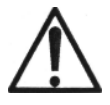

#### **2.1 Перед использованием**

Пользователи должны ознакомиться с инструкциями, приведенными в настоящем Руководстве прежде, чем пользоваться термосварочной машиной GS 47

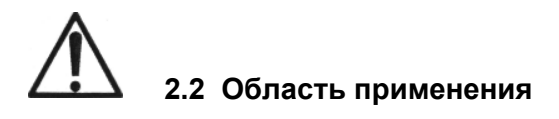

Термосварочная машина GS 47 должна использоваться только для сваривания стерилизационных пакетов. В случае использования термосварочной машины для иных целей никакие претензии не принимаются.

Термосварочная машина должна использоваться только в соответствии со своим предназначением, в соответствии с общепризнанными правилами технологии и нормативами по охране здоровья и безопасности в промышленности. Машиной нельзя пользоваться, если она имеет дефекты, которые могут представлять опасность для работников или других людей.

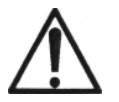

#### **2.3 Опасность поражения электрическим током**

Прежде, чем открывать корпус, термосварочную машину следует отключить от электросети. Чтобы открыть корпус, ключом 4 мм открутите четыре немаркированных болта с шестигранной головкой.

Работы по техническому обслуживанию термосварочной машины могут выполняться только техническим персоналом, имеющим допуск, или представителем дилера.

# <span id="page-6-0"></span> **2.4 Повреждения термосварочной машины**

- − Если упаковочный материал застрял, его **нельзя** пытаться вытянуть из машины. Это может повредить термосварочную машину.
- − Термосварочная машина не предназначена для сварки пакетов из полиэтилена. При использовании неподходящего материала термосварочная машина может получить повреждения.
- Нельзя использовать кнопку обратного хода для подачи упаковочного материала в термосварочную машину слева (смотрите Раздел 5.13, стр. 19).

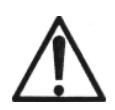

#### **2.5 Контаминация стерильных изделий**

#### **"Опасность инфицирования пациента"**

- Если давление прижимных роликов отрегулировано неправильно, шов не будет непроницаемым для бактерий (смотрите Раздел 5.11, стр. 15).
- − Пользователь должен правильно установить температуру сварки для каждого вида упаковочного материала и для каждой термосварочной машины. Это делается в ходе пробных операций сварки.

Обычно температуры сварки находятся в пределах от 120°С до 200°С. Мы рекомендуем установить температуру сварки 120°С и затем постепенно повышать ее, пока не будет получен непроницаемый для бактерий шов.

- Если температура слишком низкая, шов не будет сплошным или будет слабым.
- − Если температура слишком высокая, пакет будет трудно открыть. Возможно отделение волокон бумаги и загрязнение стерильных изделий.
- − Отделившиеся волокна бумаги могут привести к возникновению инфекции у пациента.

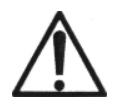

#### **2.6 Горячая поверхность**

Если принтер работает в течение некоторого времени, печатающая головка становится горячей. При замене красящей ленты избегайте прикосновений к печатающей головке (смотрите Раздел 5.12.2, стр.18).

## **3 МОНТАЖ**

Установите термосварочную машину GS 47 на чистой, гладкой поверхности следующим образом:

- − Установите термосварочную машину в нужной позиции.
- − Позади машины оставьте не менее 15 см свободного пространства для обеспечения хорошего охлаждения и бесперебойной работы.
- − Подсоедините сетевой кабель к разъему в задней части машины.
- − Проверьте и убедитесь, что напряжение и частота сети соответствуют напряжению и частоте, указанным на машине.
- − Подключите сетевой кабель к сетевой розетке.
- − Установите подающую пластину.
- Для того, чтобы отрегулировать расстояние до шва, ослабьте накатанную гайку на подающей пластине. Передвиньте подающую пластину в нужное положение и затяните накатанную гайку. Если пластина сдвинута до конца вперед, шов проходит примерно в 15 мм от края обреза материала; при сдвиге пластины до конца назад шов проходит примерно в 35 мм от края.
- − Термосварочная машина GS 47 теперь смонтирована.
- Заполните гарантийный талон и отошлите его в прилагаемом конверте.

#### **Важно!**

- $\blacktriangleright$  Помните, что принтеры могут печатать, только если расстояние от места печати до шва достаточно велико.
- f Если гарантийный талон не будет возвращен нам, мы не сможем рассматривать претензии по гарантии.

#### СТОЛ ДЛЯ ПОДАЧИ МАТЕРИАЛА (ПО ДОПОЛНИТЕЛЬНОМУ ЗАКАЗУ)

Компания GvD рекомендует использовать специальный стол для более удобной и бесперебойной подачи материала.

- − Снимите подающую пластину и смонтируйте стол для подачи.
- − Для регулировки ширины шва ослабьте накатанную гайку с нижней стороны, чтобы освободить ограничитель подачи. Передвиньте ограничитель в нужное положение и затяните накатанную гайку.

 Если ограничитель сдвинут до конца вперед, шов проходит примерно в 15 мм от края обреза материала; при сдвиге ограничителя до конца назад шов проходит примерно в 35 мм от края.

#### <span id="page-8-0"></span>**4 ОБЗОР ОРГАНОВ УПРАВЛЕНИЯ**

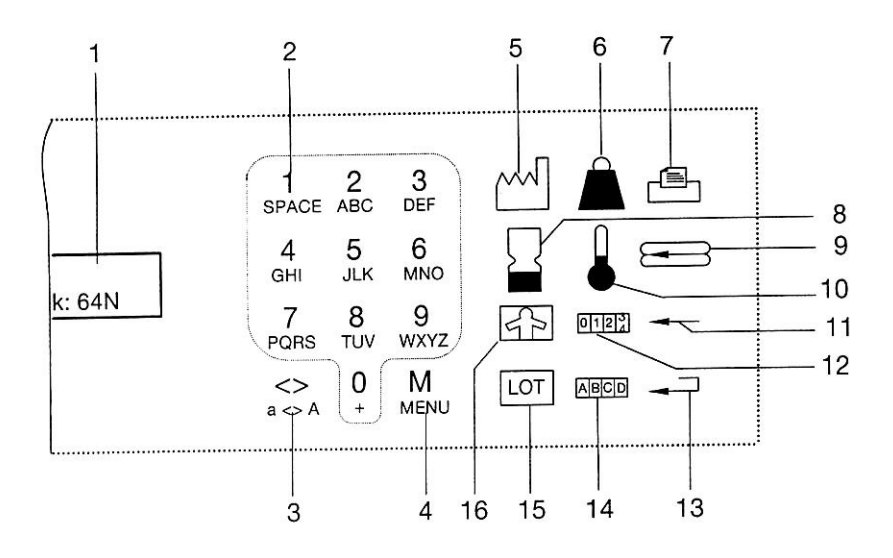

- 
- 2 Буквенно-цифровая клавиатура 0-9 или A-Z Клавиша выбора в режиме:
- 3 Установка ширины печати меню "Язык"
- 
- 
- 6 Измерение давления
- 7 Настройка принтера 13 Клавиша возврата (подтверждения)
- 8 Срок годности (дата окончания срока годности)
- 9 Кнопка обратного хода для свариваемого материала
- 
- 1 Дисплей 11 Клавиша стирания в режиме ввода
	-
- 4 Меню установка срока годности неделя, месяц, год
- 5 Дата производства выбор температуры<br>6 Измерение давления 12 Показания счетчика
	-
	- 14 Выбор текста и ввод до 100 текстов
	-
	- 15 Код партии
- 10 Регулировка температуры 16 Личный идентификационный код

#### <span id="page-9-0"></span>**5 ИНСТРУКЦИИ ПО ЭКСПЛУАТАЦИИ**

Термосварочная машина GS 47 сваривает все из обычно имеющихся на рынке стерилизационных пакетов. Термосварочная машина не предназначена для сваривания пакетов из полиэтилена.

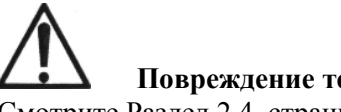

**Повреждение термосварочной машины**

Смотрите Раздел 2.4, страница 5, пункт 2.

**<u><b>В** Важно!</u>

- f Клавишу возврата нужно нажимать после каждой функциональной клавиши или ввода данных в качестве подтверждения. В нижеприведенных инструкциях клавиша возврата обозначена символом ↵.
- f После каждого завершенного ввода в выбранном режиме (ввод текста, выбор текста, ввод значения температуры пользователем или данных процесса), термосварочная машина готова к сварке хотя дисплей все еще показывает выбранное меню. Сообщение "Ready to seal" (Готова к сварке) появляется на дисплее только после подачи материала, подлежащего сварке.

#### **5.1 Включение термосварочной машины**

Установите зеленый переключатель в задней части машины в позицию (I). На дисплее появится следующее сообщение:

**Heating up Temp**: **20**°**С** Нагревание Темп: 20°С

 – Термосварочная машина нагревается до запрограммированной температуры приблизительно 30 секунд

Когда температура сварки достигнута, на дисплее появляется следующее сообщение:

**Ready to seal**  ° **С Temp: 180** Готова к сварке Темп: 180° С

– Термосварочная машина готова к сварке – Теперь можно выполнить последующие настройки

#### <span id="page-10-0"></span>**5.2 Клавиша стирания**

- В **режиме ввода** клавиша стирания:
	- используется для стирания символов по одному
	- В **режиме выбора** клавиша стирания используется:
	- в режиме "**Menu**" (Меню) для выбора языка.

 в режиме "**Expiry date**" (Срок годности) для изменения значений недели, месяца и года.

в режиме "**Temperature**" (Температура) для выбора температуры.

#### **5.3 Клавиша возврата**

Каждый ввод должен быть подтвержден нажатием клавиши возврата.

#### **5.4 Ввод даты производства**

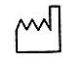

– Нажмите клавишу.

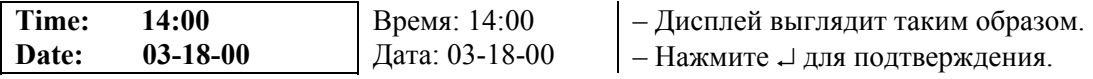

- − Введите пароль (введенный на заводе пароль 1234). Можно задать время и дату.
- − Заданные значения появляются на дисплее, мигая по очереди. Машина находится в режиме ввода.
- − Для ввода данных используется буквенно-цифровая клавиатура.
- − Введите часы, нажмите ↵ (для подтверждения); введите минуты, нажмите ↵ (для подтверждения).
- − Введите день, нажмите ↵ для подтверждения; введите месяц, нажмите ↵ для подтверждения, введите год, нажмите ↵ для подтверждения.
- − Режим ввода закончен, и термосварочная машина готова к сварке.

#### **Важно!**

f Если Вы допустили ошибку, можно стирать символы по одному с помощью клавиши стирания  $\leftarrow$ . Стирать можно только, пока ввод не подтвержден. Если ввод был подтвержден, процедуру необходимо повторить.

#### <span id="page-11-0"></span>**5.5 Ввод срока годности**

Вы можете ввести любое цифровое значение (период) от 0 до 99. Дисплей показывает заданный перед этим срок годности, например, число дней, недель, месяц или год.

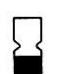

– Нажмите клавишу.

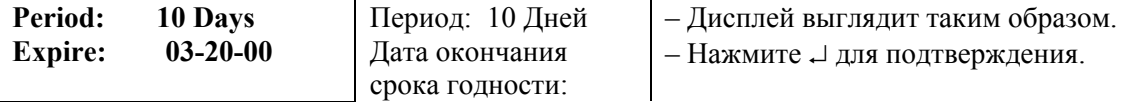

- − Значение (период), которое можно изменять, мигает. Термосварочная машина находится в режиме ввода.
- − Для ввода данных используется буквенно-цифровая клавиатура.
- − Введите новое значение периода и нажмите ↵ для подтверждения.
- − Нажмите клавишу стирания < и введите значение периода для вычислений, например, число дней, недель, месяц или год; нажмите ⊥ для подтверждения.
- − Режим ввода завершен, и термосварочная машина готова к сварке.

Пример вычислений:

Дата: 03.20.00 цифровое значение 10 (период: дни, недели и т.д.).

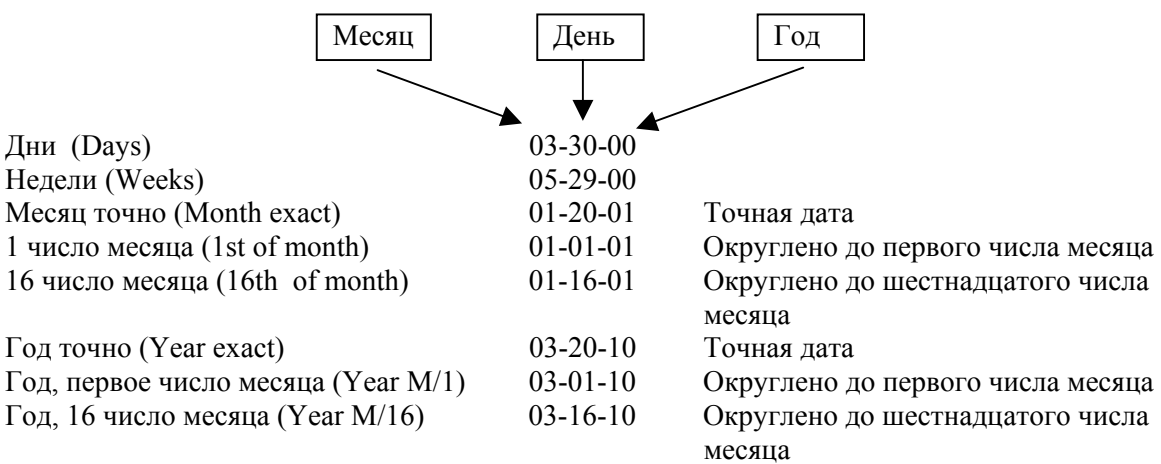

#### <span id="page-12-0"></span>**5.6 Ввод личного идентификационного (ID) кода**

С буквенно-цифровой клавиатуры можно ввести до 14 символов. Процедура ввода такая же, как описана в Разделе 5.8 "Ввод текста", стр.11.

$$
\mathbb{F}_P
$$

– Нажмите клавишу.

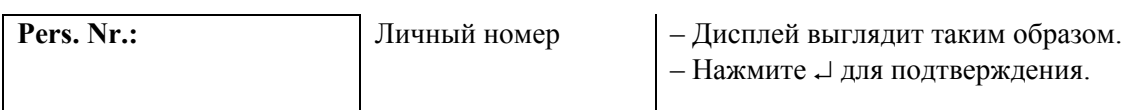

- − Значение, которое можно изменять, мигает. Термосварочная машина находится в режиме ввода.
- − Введите личный идентификационный код и нажмите ⊥ для подтверждения.
- − Режим ввода завершен, и термосварочная машина готова к сварке.

#### **5.7 Ввод кода партии**

С буквенно-цифровой клавиатуры можно ввести до 14 символов. Процедура ввода такая же, как описана в Разделе 5.8 "Ввод текста", стр.11.

**LOT** – Нажмите клавишу.

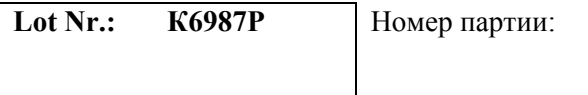

**Lot Nr.: К6987Р** Номер партии: – Дисплей выглядит таким образом.

– Нажмите ↵ для подтверждения.

− Значение, которое можно изменять, мигает. Термосварочная машина находится в режиме ввода.

- Введите новый номер партии и нажмите ⊥ для подтверждения.
- Режим ввода завершен, и термосварочная машина готова к сварке.

#### **5.8 Ввод текста**

Вы можете ввести до 100 текстов по 24 знака каждый.

Чтобы ввести текст:

 $\overline{A}$  B C D  $\overline{D}$  - Нажмите клавишу.

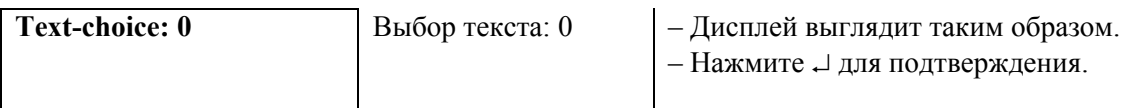

− Номер текста мигает на дисплее. Термосварочная машина находится в режиме ввода.

- − С помощью буквенно-цифровой клавиатуры наберите номер нужного текста от 0 до 99 , затем нажмите → для подтверждения.
- − Текст, запрограммированный под этим номером (если таковой есть) появится на дисплее.
- − Чтобы ввести новый текст, или перепечатать существующий, нажмите ↵ еще раз.
- − Если вы предварительно ввели пароль или выбрали текст 0, вы можете вводить новый текст с клавиатуры.
- − Например, если вы хотите ввести строчную букву "с", нажмите клавишу "2". Клавиша "<>" позволяет выбирать прописные и строчные буквы, прописные и строчные специальные символы и соответствующие цифры.

Выберите нужный символ из активной группы символов.

Появляется следующая последовательность символов:

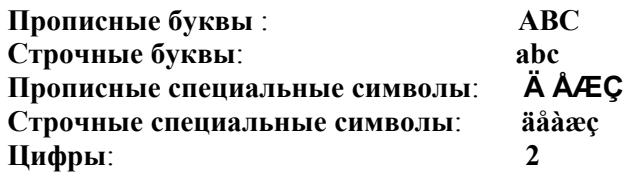

− Завершив ввод, нажмите ↵ для подтверждения.

− Режим ввода закончен, и термосварочная машина готова к сварке.

#### **Важно!**

- Если нужно нажимать клавишу много раз, держите ее нажатой, пока не появится нужный символ.
- f Если нужно ввести две буквы с одной клавиши, например, "А" и "В", одну сразу после другой, подождите секунду, чтобы не заместить первую введенную букву.
- $\blacktriangleright$  Если вы сделали ошибку, с помощью клавиши  $\blacktriangleleft$  сотрите неправильно введенный символ.
- f Чтобы ввести пробел, нажмите один раз клавишу "1" (SPACE -Пробел).
- f Текст номер 0 можно менять, не вводя пароля. Тексты 1-99 могут быть защищены паролем. Если защита установлена, тексты можно выбирать, но не редактировать.

#### 5.8.1 ВЫБОР ТЕКСТА ДЛЯ МЕНЮ ПЕЧАТИ

 $\begin{array}{|c|c|c|c|c|}\nA & B & C & D \\
\hline\nD & A & A & A & B \\
\hline\n\end{array}$  – Нажмите клавишу.

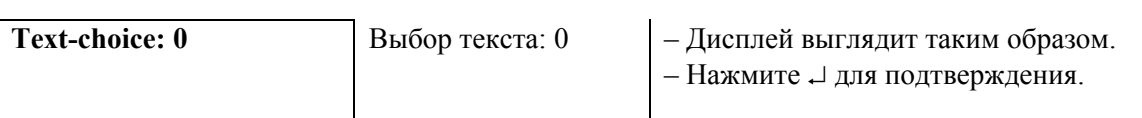

- − Номер текста, который можно менять, мигает на дисплее. Термосварочная машина находится в режиме ввода.
- − С клавиатуры введите нужный номер текста (от 0 до 99) и нажмите ↵ для подтверждения.
- − Текст появится на дисплее. Как напечатать выбранный текст, смотрите Раздел 5.12, стр. 16.
- Завершив выбор текста, нажмите ⊥ для подтверждения.
- − Режим ввода закончен, и термосварочная машина готова к сварке.

#### 5.8.2 ВВОД ТЕКСТА С ПОМОЩЬЮ КОМПЬЮТЕРА

Чтобы вводить тексты с помощью компьютера, соедините прилагаемым кабелем разъем РС (Персональный компьютер) термосварочной машины с последовательным портом вашего компьютера. Включите термосварочную машину и компьютер. Установите программное обеспечение с прилагаемой дискеты и следуйте имеющимся инструкциям.

#### <span id="page-15-0"></span>**5.9 Ввод показаний счетчика**

Если вам необходимо выполнить несколько операций сварки, термосварочную машину можно настроить следующим образом.

$$
\boxed{0 \quad \boxed{1 \quad \boxed{2 \quad \boxed{3}}}
$$
 \quad \quad \boxed{4 \quad \quad} \quad \quad \text{– HawMITE KJABHIUY.}

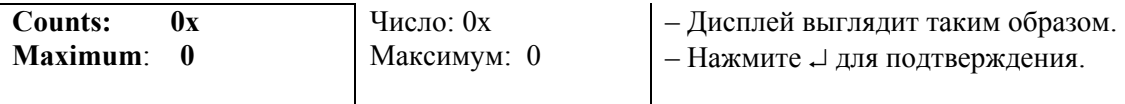

- − Текущее число исчезает с дисплея. Термосварочная машина находится в режиме ввода.
- − Теперь счетчик можно настроить на любое значение (например, 0). Нажмите ↵ для подтверждения.
- − Можно установить нужное максимальное показание (например, 100). Нажмите ↵ для подтверждения.
- − Настройка сохраняется, и термосварочная машина готова к сварке.

#### **<u><b>В** Важно!</u>

- f Если взять в качестве примера показанные на иллюстрации уставки: после того, как будет сварено 100 пакетов, термосварочная машина выведет сообщение "Counter maximum" (Максимальное показание счетчика) и не будет больше принимать материал после остановки ленты конвейера.
- $\blacktriangleright$  Если одна из операций сварки выполнена неудачно, можно вернуть назад на 1 показание счетчика.
- $\blacktriangleright$  Если вы не хотите активировать функцию максимума, задайте максимальное значение равным 0. При этом функция выключается.

#### **5.10 Установка температуры сварки**

Вы можете задать температуру сварки двумя способами.

#### **1**. **Свободный выбор температуры**

С помощью этой процедуры вы можете задать желаемую температуру:

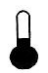

– Нажмите клавишу.

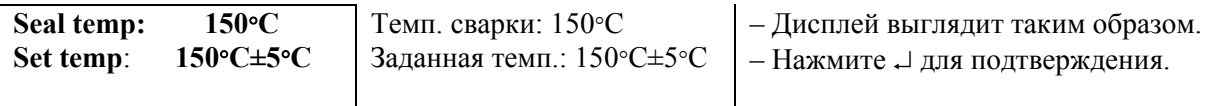

- − Если необходимо, введите пароль (установленный на заводе пароль 1234)
- Текущая установка исчезает с дисплея. Термосварочная машина находится в режиме ввода.
- − С помощью клавиатуры введите желаемую температуру.
- − Теперь введите желаемую температуру для используемого материала и нажмите ↵ для подтверждения.
- − Режим ввода закончен, и термосварочная машина готова к сварке.
- − Теперь термосварочная машина охлаждается или нагревается.

#### **3**. **Выбор ранее заданной температуры**

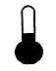

– Нажмите клавишу.

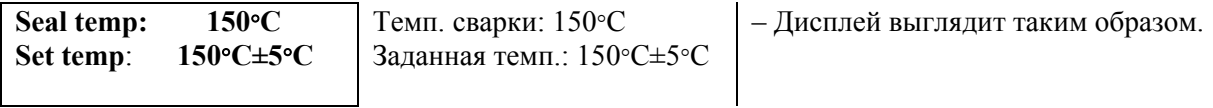

- − Вы можете выбирать из четырех сохраненных значений температуры, нажимая клавишу стирания <sup>→</sup> . Затем нажмите <sup>о</sup> для подтверждения.
- Режим ввода закончен, и термосварочная машина готова к сварке.
- − Теперь термосварочная машина охлаждается или нагревается.

#### **Важно!**

- $\blacktriangleright$  Как сохранить заданное значение температуры, смотрите Раздел 6.4, стр. 21.
- f Если заданная температура не соответствует не соответствует желаемой температуре, пуск подачи материала блокируется. В таком случае подождите, пока не будет достигнута нужная температура.
- **По Вашей просьбе GvD проверит прочность сварного шва. Позвоните по указанному** телефону..

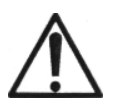

**Контаминация стерильных изделий**. **"Опасность инфекций для пациента"**

Смотрите Раздел 2.5, страница 5, пункт 2.

#### <span id="page-17-0"></span>**5.11 Измерение давления**

Функция измерения давления является дополнительной. Если функция измерения давления не используется, эта клавиша не работает.

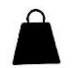

– Нажмите клавишу.

**Pressure: 65 N**  65  $N \div 9 N$ Давление: 65 Н Заданн. давление: 65Н÷9Н – Дисплей выглядит таким образом. **Set press.:** 

Заводская уставка для функции измерения давления 60 Н. Обычно нет необходимости менять эту уставку.

Уставку функции измерения давления может менять только обслуживающий технический персонал.

#### **5.12 Настройка принтера**

Термосварочная машина может комплектоваться одним принтером (однострочная) или двумя (двухстрочная). Во время процесса сварки термосварочная машина может одновременно печатать разные данные.

Информация для печать задается следующим образом:

 $\oplus$ 

– Нажмите клавишу.

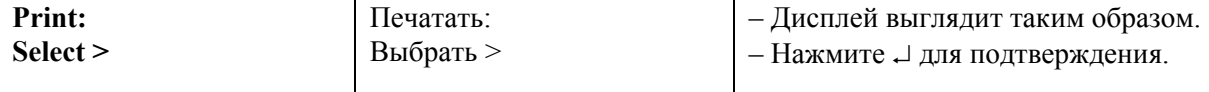

− Термосварочная машина находится в режиме ввода.

При нажатии клавиш, помеченных специальными символами, активизируется соответствующая информация:

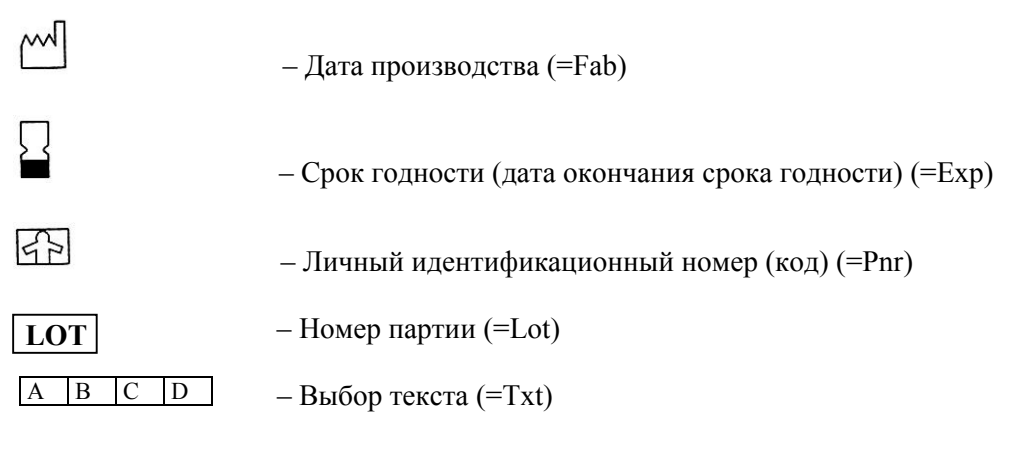

− Чтобы стереть символ, нажмите еще раз соответствующую клавишу.

- − Если машина оборудована одним принтером, все данные печатаются в одной строке. Если машина оборудована двумя принтерами, номер партии и текст печатаются на второй строке. Это позволяет уменьшить длину строки.
- − Нажмите ↵ для подтверждения.
- − После подтверждения, на дисплей автоматически выводятся показатели ширины символа и длины строки.

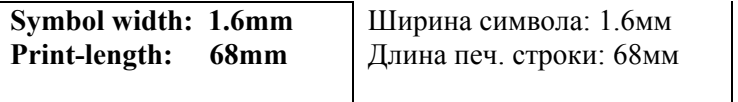

– Дисплей выглядит таким образом.

На заводе программируется три значения ширины печати.

− Ширину печати, соответствующую используемому упаковочному материалу, можно установить нажатием клавиши с символом  $\leq$  на клавиатуре.

#### P  **Важно!**

- f Ширина печати должна соответствовать размеру упаковочного материала. Упаковочный материал должен быть чуть шире, чем длина печатной строки. Длина строки выводится на дисплей только при включении хотя бы одного принтера.
- За каждым выбранным символом скрываются ранее введенные и сохраненные данные.
- f Распечатывается только информация, выведенная на дисплей.
- При подаче упаковочного материала пакет должен быть повернут бумажной стороной вниз.
- f Если принтер не используется в течение длительного времени, мы рекомендуем вынимать печатающую кассету (смотрите Раздел 5.12.2, стр.18), чтобы чернила не высыхали.

#### 5.12.1 РАСПЕЧАТКА ДАННЫХ ПРОЦЕССА

С помощью термосварочной машины GS 47 можно распечатать данные процесса для документирования.

Распечатка данных процесса выполняется следующим образом:

 $\Box$  – Дважды нажмите клавишу.

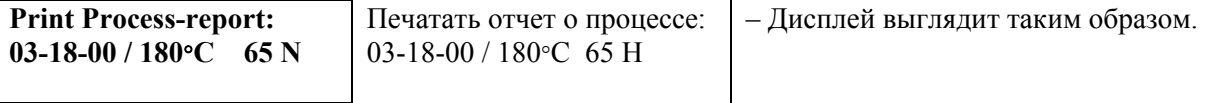

- − Вставьте кусок упаковочного материала.
- Термосварочная машина напечатает следующие данные процесса:

Дату производства Температуру (Данные измерения давления) Скорость Общие показания счетчика

на пакете. Его можно сохранить в качестве документа. По окончании распечатки данных процесса можно продолжать сваривание.

#### 5.12.2 ЗАМЕНА ПЕЧАТАЮЩЕЙ КАССЕТЫ

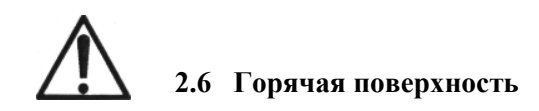

Смотрите Раздел 2.6, стр.5

Если качество печати ухудшилось, нужно заменить печатающую кассету. Но кратковременного улучшения можно добиться следующим образом:

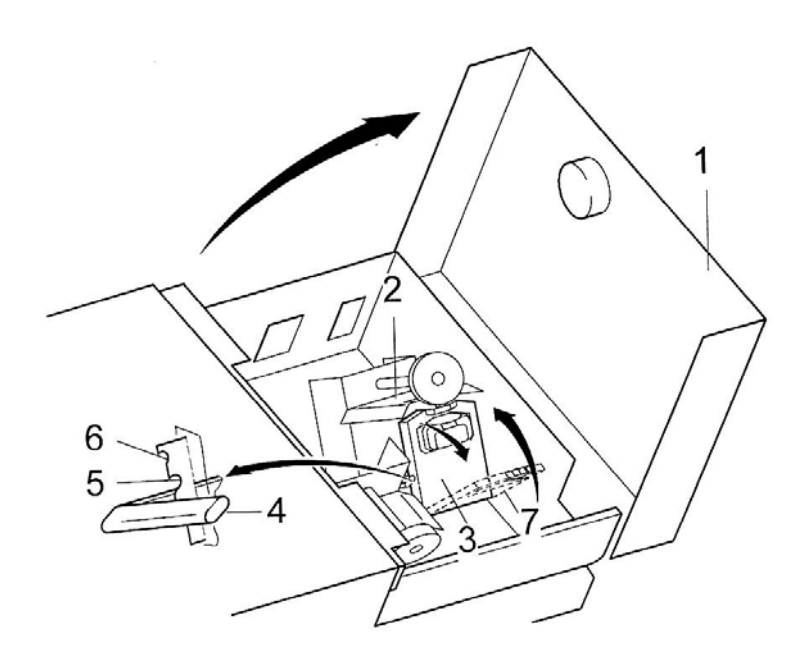

- <span id="page-20-0"></span>**1. Кратковременное улучшение качества печати**
- − Выключите термосварочную машину.
- − Откройте крышку (1).
- − Сдвиньте синий рычаг (4) в среднюю позицию (4) или, если необходимо, в верхнюю позицию (6).

Качество печати улучшится на короткое время.

- **2. Замена печатающей кассеты**
- − Выключите термосварочную машину.
- − Откройте крышку (1).
- − Сдвиньте синий рычаг (4) до конца в нижнюю позицию.
- − Отклоните принтер назад (2).
- − Вытащите печатающую кассету (7) в направлении, показанном стрелкой.
- − Вставьте новую печатающую кассету (7) под углом в рамку на держателе чернильной ленты и сдвиньте рамку вверх, пока она со щелчком не станет на место.
- − Оставьте синий рычаг (4) в крайнем нижнем положении.
- − Закройте крышку (1). Термосварочная машина GS 47 готова к работе.

#### **5.13 Клавиша обратного хода**

Если упаковочный материал застрял в машине, нужно сделать следующее:

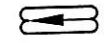

– Нажмите клавишу.

− Механизм подачи начнет двигаться в обратном направлении, материал можно будет легко вынуть.

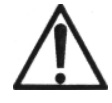

**"Повреждение термосварочной машины"**

Смотрите Раздел 2.4, стр.5, пункт 3.

#### **5.14 Печать наклеек**

С помощью принтера для наклеек, который можно заказать в качестве дополнительно принадлежности, можно создавать наклейки с кодами. Для этого печатающее устройство для наклеек подсоединяется к разъему, помеченному "LABEL" (Наклейка), на задней части машины справа с помощью прилагаемого кабеля. Смонтируйте принтер для наклеек, загрузите наклейки и подающую ленту, как описано в Руководстве к печатающему устройству. Принтер может печатать наклейки для каждого пакета или по запросу.

<span id="page-21-0"></span>Для того, чтобы печатать наклейки для каждого пакета, включите печатающее устройство для наклеек, как описано в Главе 7.1. Если у вас имеется больше одной термосварочной машины с принтерами для наклеек, вы можете выбирать нужный принтер с помощью цифр от 1 до 9. Код начинается цифрой, с помощью которой включается принтер для наклеек.

Для распечатки единичной наклейки, нажмите клавишу с символом принтера три раза, а затем нажмите клавишу ввода, чтобы подтвердить, что вы хотите напечатать одну наклейку дополнительно.

Эта функция работает независимо от того, включен принтер или выключен. Если принтер выключен, код начинается с цифры, использованной в последний раз.

## **6 НАСТРОЙКА ЗНАЧЕНИЙ ПАРАМЕТРОВ ПО УМОЛЧАНИЮ**

На термосварочной машине GS 47 имеются некоторые параметры, устанавливаемые по умолчанию:

- Дата и время по Среднеевропейскому времени
- − Формат даты: день-месяц-год
- − Пароль пользователя (1-2-3-4)
- − Пароль обслуживания (4-7-1-1)
- − Уставки для режима ожидания 50°С и 5 минут

Значения, устанавливаемые по умолчанию, можно изменять следующим образом:

**М** – Нажмите клавишу на буквенно-цифровой клавиатуре.

**Menu** – Введите пароль (по умолчанию пароль, установленный на заводе 1234).

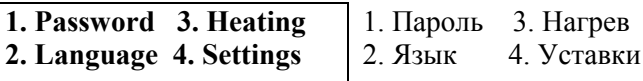

– Дисплей выглядит таким образом.

#### **6.1 Изменение пароля**

 Вносить изменения в параметры этих функций можно после ввода пароля. Текст можно свободно редактировать, если выбран текст "0". A B C D

**М** – Нажмите клавишу на буквенно-цифровой клавиатуре.

**Menu** – Нажмите на клавиатуре клавишу "1".

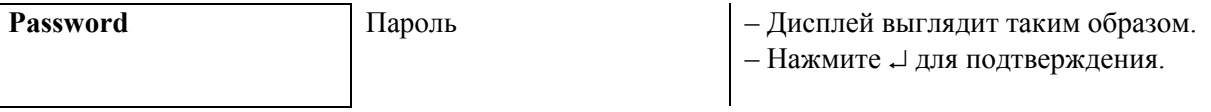

- На дисплее мигает значение, которое можно изменить. Термосварочная машина находится в режиме ввода.
- − Данные вводятся с клавиатуры. Можно вводить любые комбинации из четырех цифр.
- <span id="page-22-0"></span>− Введите новый пароль. При вводе "0" функция выключается. Нажмите → для подтверждения.
- − Режим ввода завершен, и термосварочная машина готова к сварке.

#### **6.2 Изменение языка**

**М** – Нажмите клавишу на буквенно-цифровой клавиатуре.

**Menu** – Нажмите на клавиатуре клавишу "2".

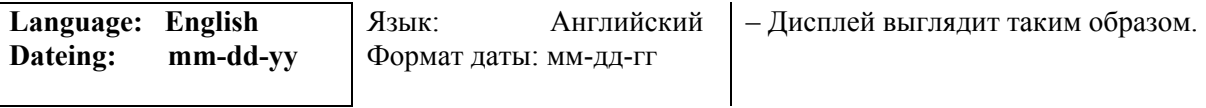

- − Для выбора одного из запрограммированных языков нажмите клавишу стирания < , затем нажмите → для подтверждения.
- − Режим ввода завершен, и термосварочная машина готова к сварке.

#### **6.3 Изменение параметров нагрева в режиме ожидания**

В термосварочной машине предусмотрен режим ожидания. По окончании заданного времени, например, 5 минут, температура сварки машины автоматически снижается. Машина переключается в режим ожидания. Нажатие любой клавиши возвращает температуру к заданному значению.

**М** – Нажмите клавишу на буквенно-цифровой клавиатуре.

**Menu** – Нажмите на клавиатуре клавишу "3".

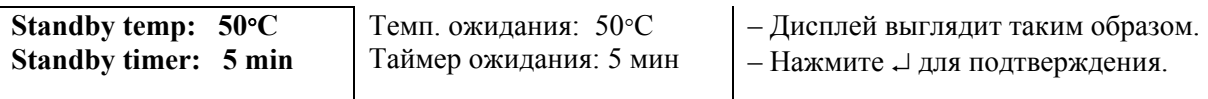

− Заданные значение появляются на дисплее, мигая по очереди. Термосварочная машина находится в режиме ввода.

- − Данные вводятся с клавиатуры.
- − Введите новое значение температуры в режиме ожидания, нажмите ↵ для подтверждения. Введите значение времени, нажмите ⊥ для подтверждения.
- − Режим ввода завершен, и термосварочная машина готова к сварке.

#### $\mathscr{F}$  **Важно!**

f Чтобы отключить функцию ожидания, установите время "0".

#### <span id="page-23-0"></span>**6.4 Изменение заданной температуры**

Для облегчения настройки температуры сварки можно сохранить в памяти четыре разных значения температуры сварки.

Изменить заданную температуру можно следующим образом:

**М** – Нажмите клавишу на буквенно-цифровой клавиатуре.

**Menu** – Нажмите на клавиатуре клавишу "4".

**Set 1: 120**°**С Set 2: 150**°**С Set 3: 180**°**С Set 4: 200**°**С**  Уст.1: 120°С Уст.2: 150°С Уст.3 180°С Уст.1: 200°С – Дисплей выглядит таким образом. – Нажмите ↵ для подтверждения.

- − Первая уставка температуры, которую можно изменить, мигает. Термосварочная машина находится в режиме ввода.
- − Данные вводятся с клавиатуры.
- − Значения температуры можно изменить. Введите значение для "Set 1" и нажмите ↵ для подтверждения. Введите значение для "Set 2" и нажмите ↵ для подтверждения. Введите значение для "Set 3" и нажмите  $\perp$  для подтверждения. Введите значение для "Set 4" и нажмите → для подтверждения.
- Режим ввода завершен, и термосварочная машина готова к сварке.

#### **P Важно!**

 $\blacktriangleright$  Как разъясняется в Разделе 5.10, стр.14, сохраненные значения можно выбирать..

#### **7 ФУНКЦИИ ОБСЛУЖИВАНИЯ**

Технический специалист может использовать функции обслуживания следующим образом.

#### **7.1 Включение и выключение компонентов**

Включать и выключать компоненты можно следующим образом.

**М** – Нажмите клавишу на буквенно-цифровой клавиатуре.

**Menu** – Введите пароль (пароль, заданный на заводе 4711).

Нажмите на клавиатуре клавишу "5".

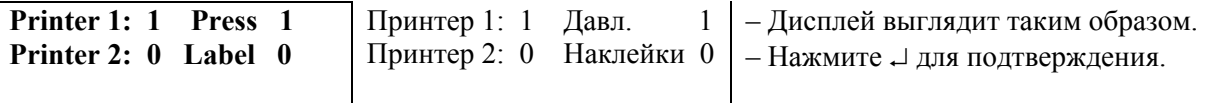

- <span id="page-24-0"></span>− Первая уставка температуры, которую можно изменить, мигает. Термосварочная машина находится в режиме ввода.
- Включайте или выключайте компоненты по очереди (1=Вкл. / 0=Выкл.).
- − Режим ввода завершен, и термосварочная машина готова к сварке.

#### **7.2 Индикация итоговых показаний счетчика**

**М** – Нажмите клавишу на буквенно-цифровой клавиатуре. **Menu** – Введите пароль (пароль, заданный на заводе 4711).

− Нажмите на клавиатуре клавишу "6".

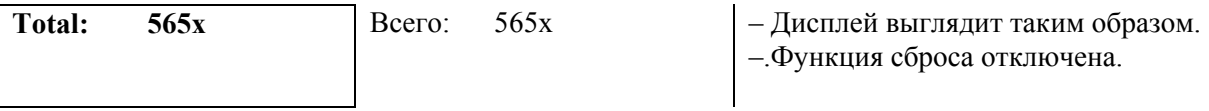

− Например, запечатано 565 пакетов.

#### **7.3 Проверка датчиков**

**М** – Нажмите клавишу на буквенно-цифровой клавиатуре. **Menu** – Введите пароль (пароль, заданный на заводе 4711).

− Нажмите на клавиатуре клавишу "7".

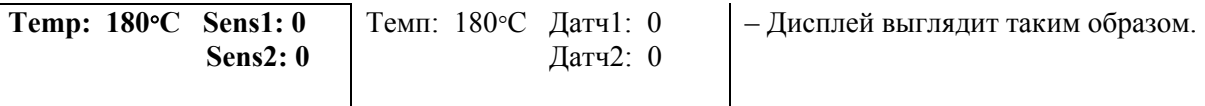

Датчик 1 транспортера (Sensor 1) расположен на левой стороне термосварочной машины. Датчик 2 счетчика (Sensor 2) расположен на правой стороне термосварочной машины.

Если датчики работают неудовлетворительно, вы можете заказать запасные части для термосварочной машины или отослать термосварочную машину GS 47 в компанию GvD для ремонта.

l,

7

## <span id="page-25-0"></span>**8 ТЕХНИЧЕСКИЕ ДАННЫЕ**

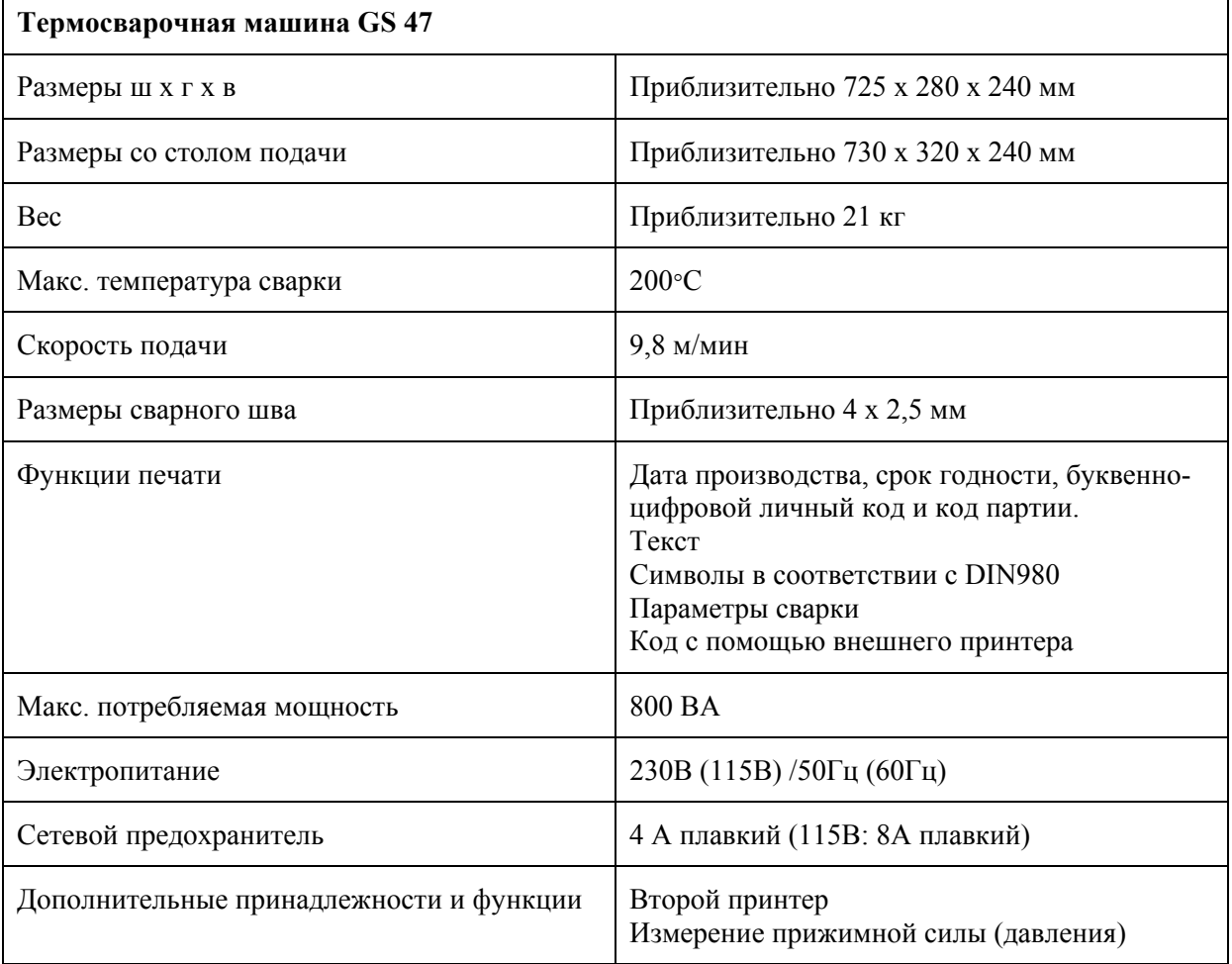

#### <span id="page-26-0"></span>**9 ЗАПАСНЫЕ ЧАСТИ**

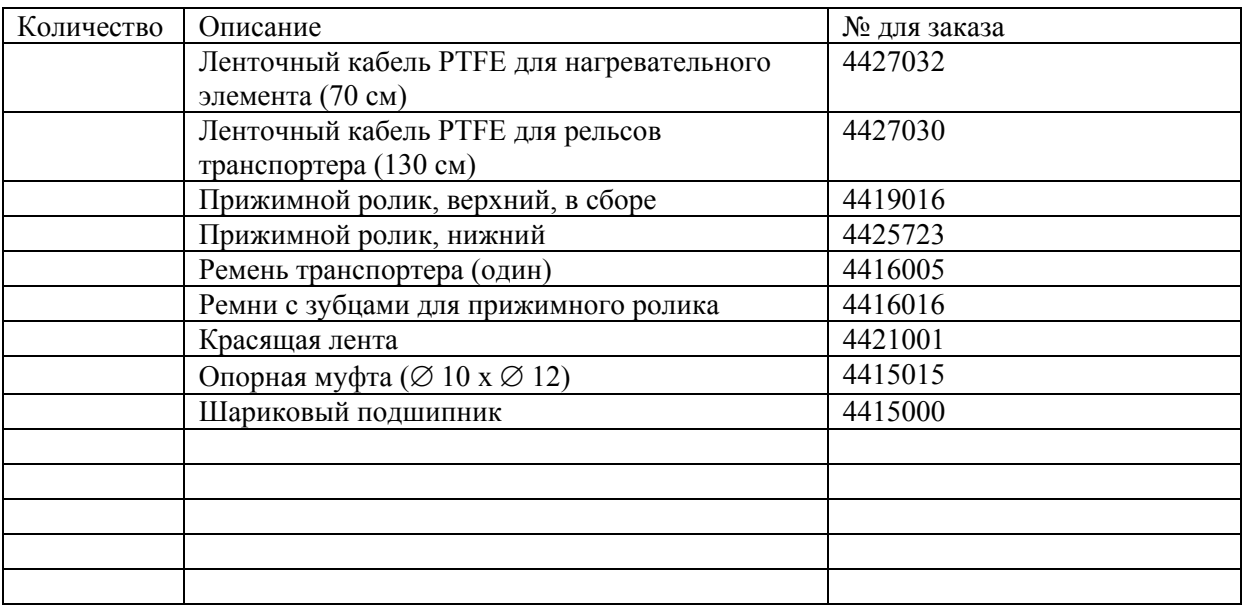

 $\rm{Or}$   $\overline{\phantom{a}}$ 

Серийный номер \_\_\_\_\_\_\_\_\_\_\_\_\_\_\_\_\_\_\_\_\_\_\_\_\_\_\_\_\_\_\_\_\_\_\_\_\_\_\_\_\_\_\_\_\_\_\_\_\_\_\_\_\_\_\_\_\_\_\_\_

Подпись: \_\_\_\_\_\_\_\_\_\_\_\_\_\_\_\_\_\_\_\_ Дата: \_\_\_\_\_\_\_\_\_\_\_\_\_\_\_\_\_\_\_\_\_\_\_\_

 $\mathcal{L}_\text{max} = \frac{1}{2} \sum_{i=1}^n \mathcal{L}_\text{max}(\mathbf{x}_i - \mathbf{y}_i)$ 

По запросу возможна поставка компанией GvD других запасных частей.

 $\mathcal{L}_\text{max} = \frac{1}{2} \sum_{i=1}^n \mathcal{L}_\text{max}(\mathbf{x}_i - \mathbf{y}_i)$